# **The CEDRA Corporation's COMMAND OF THE MONTH**

**A monthly information bulletin December 2009**

**FEATURED COMMAND Polygon/String COGO File Format**

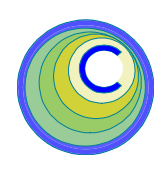

# **Application Description**

Some users involved with parcel maintenance have come across the need to create an ASCII based file which contains the metes and bounds of a single parcel. Once created, this file could be used for importing into another application or for other purposes.

The ESRI Traverse File Format is an example of such an ASCII based file. The October 2007 issue of Command of the Month describes the ESRI Traverse File Format. Summarizing, the ASCII based file, under this file format, contains codes such as DD, NC, etc. that describe the courses comprising the parcel.

The question arises what if more than one parcel is to be included in the ASCII file and what if polygons and traverses are to be combined together in the file. That is to say, is it possible to devise a file format that can contain an entire subdivision?

# **The CEDRA Solution**

To address this issue, a new file format called Polygon/String COGO File has been added to the [Import Points] command, within the {CEDRA Commands} combobox, see Figures 1 and 2.

This new file format enables the user to define multiple parcels and/or traverses in a single file. Since the file is ASCII based, any text editor or word processor can be used to establish the file.

The approach at this time, in implementing this new file format, was to create a

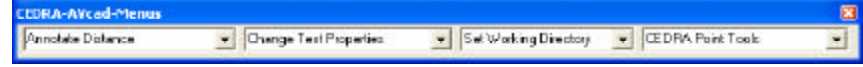

# **Figure 1 - CEDRA-AVcad-Menus Toolbar for ArcGIS Users**

file format that allowed for the definition of multiple parcels and/or traverses and to provide functionality that allowed for the importation of such a file. That is why the [Import Points] command was modified.

# **Import Points Overview**

Using the [Import Points] command, the user is able to create point, line, curve, polygon and annotation features from a variety of ASCII file formats. The December 2006 issue of Command of the Month discusses the [Import Points] command in detail.

# *Command Of The Month bulletin*

*This month's issue discusses a new file format that enables the user to define multiple parcels and traverses in a single ASCII file.*

The addition of the Polygon/String COGO File format to the [Import Points] command enables the user to create multiple parcels and/or traverses in a single operation. The features created during the

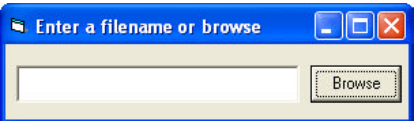

**Figure 3 File Specification Dialog Box**

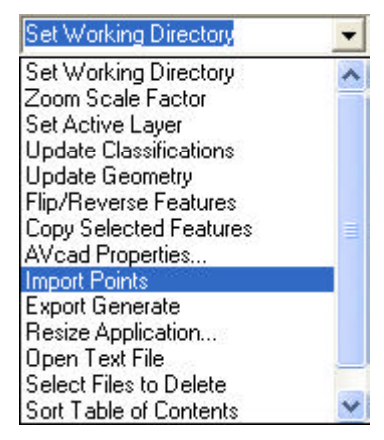

**Figure 2 {CEDRA Commands} Combo-Box**

importing process are stored in the current active layer.

# **Import Points Operation**

- ➤ **1 Select** the [**Import Points**] command..
- ➤ **2 Select** the Browse button, see Figure 3.
- ➤ **3** Using the conventional file navigation dialog box, Figure 4,**select** the file to be imported and **click** the **Open** button.
- ➤ **4 Select** the desired file format from the drop-down list shown to the right of the File Format parameter, see Figure 5. Shown in Figure 6 is a complete list of the supported file formats.

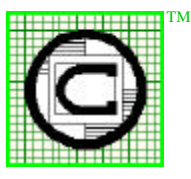

*The CEDRA Corporation Total CADD for EngineersTM Bridging Engineering and GISTM*

151 Sully's Trail - Suite 6 Pittsford, New York 14534 Phone: 585-232-6998 E-mail: cedra@cedra.com Fax: 585-262-2042 URL: http://www.cedra.com

Copyright © 2009 The CEDRA Corporation. The CEDRA logos, CEDRA-AVseries, CEDRA-AVcad, CEDRA-AVcogo, CEDRA-AVparcel, CEDRA-AVland, CEDRA-AVsand, CEDRA-AVwater, CEDRA-DataEditor and CEDRA-DxfExport are trademarks of The CEDRA Corporation. ArcView® GIS, 3D Analyst, and ArcGIS are registered trademarks of Environmental Systems Research Institute, Inc. All World Rights Reserved.

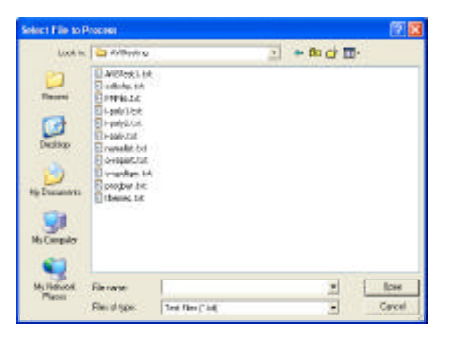

**Figure 4 File Navigation Dialog Box**

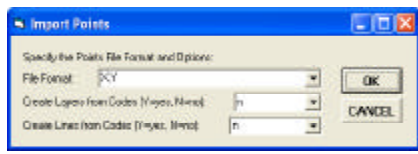

**Figure 5 Import Points Parameters**

➤ **5 Click** at the **OK** button to begin the processing, or **click** at the **Cancel** button to abort the command.

> If the OK button is selected, the command begins the process of reading the specified file and the creation of the appropriate features.

> During the importing process, under the Polygon/String COGO File format, a progress bar is displayed, see Figure 7.

> Upon completion of the importing, a message in the status bar area will be displayed stating that the file has been processed and an information message box similar to that shown in Figure 8 will be displayed.

➤ **6 Click** at the **OK** button to dismiss the information message box,

> At this point, the user can use native ArcMap functionality to view the features that have been created.

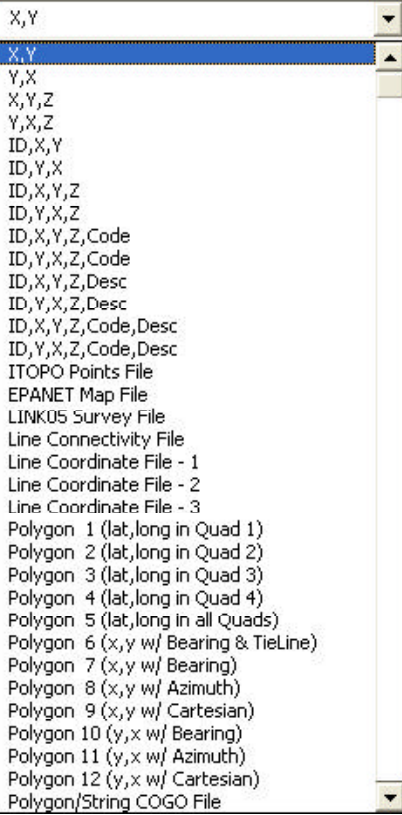

**Figure 6 Available ASCII File Formats**

# **Polygon/String COGO File Format**

Presented below is a description of the Polygon/String COGO File format. Shown in Table 1 is a listing of the commands supported by the Polygon/String COGO File format.

In defining a parcel or a traverse the user will need to:

- 1. Identify whether a parcel or traverse is to be defined. The LOT and STRING commands can be used to accomplish this task.
- 2. Specify the starting point of the parcel or traverse by using theSP or SP\_POC command.
- 3. Define the line/curve courses comprising the parcel or traverse by using any of the other commands listed in Table 1.

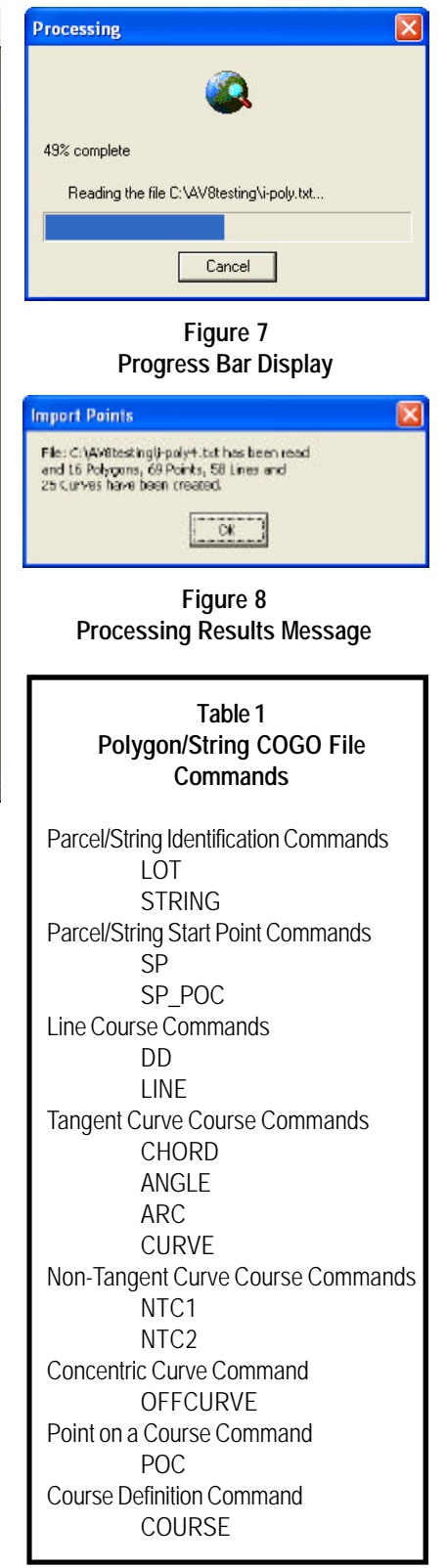

The above steps are then repeated for every parcel and/or traverse to appear in the file. There is no limit to the number of parcels and/or traverses that can appear in the file.

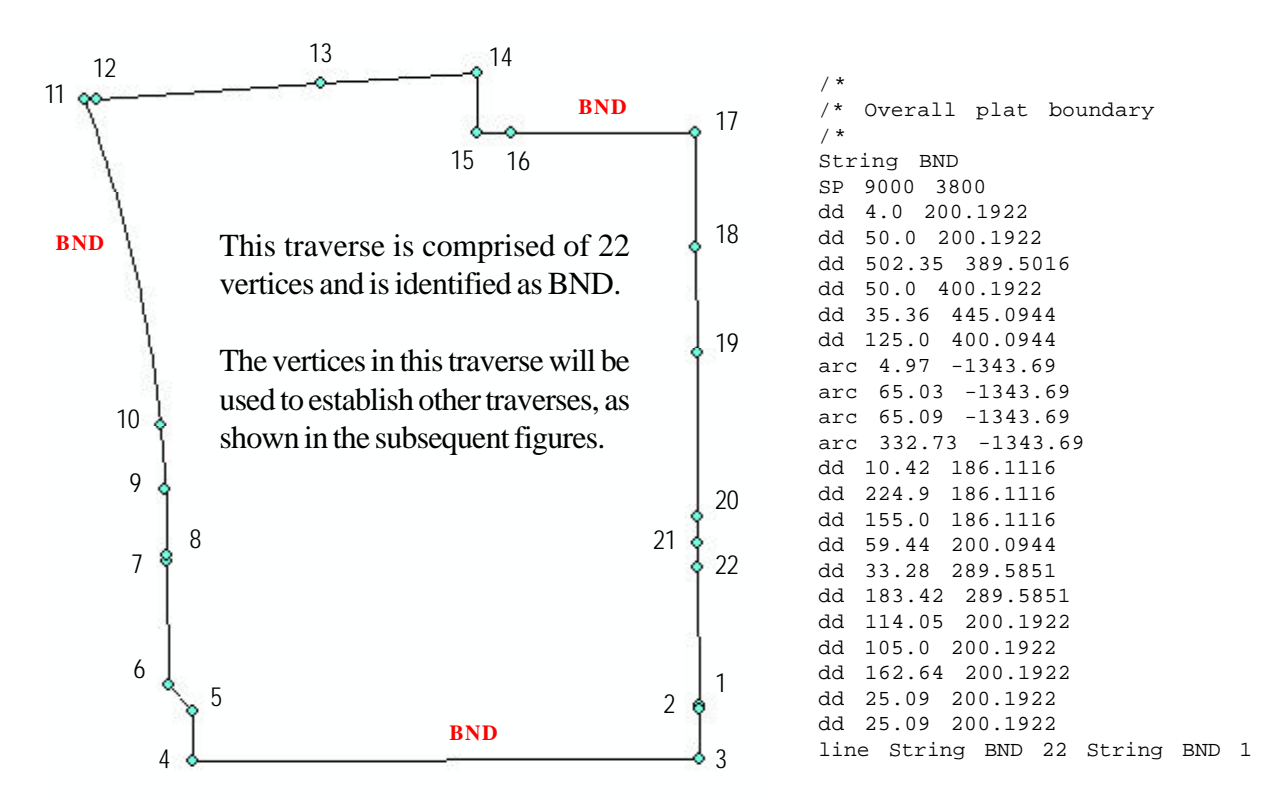

**Figure 8(a) - Sample ASCII file utilizing the Polygon/String COGO File format**

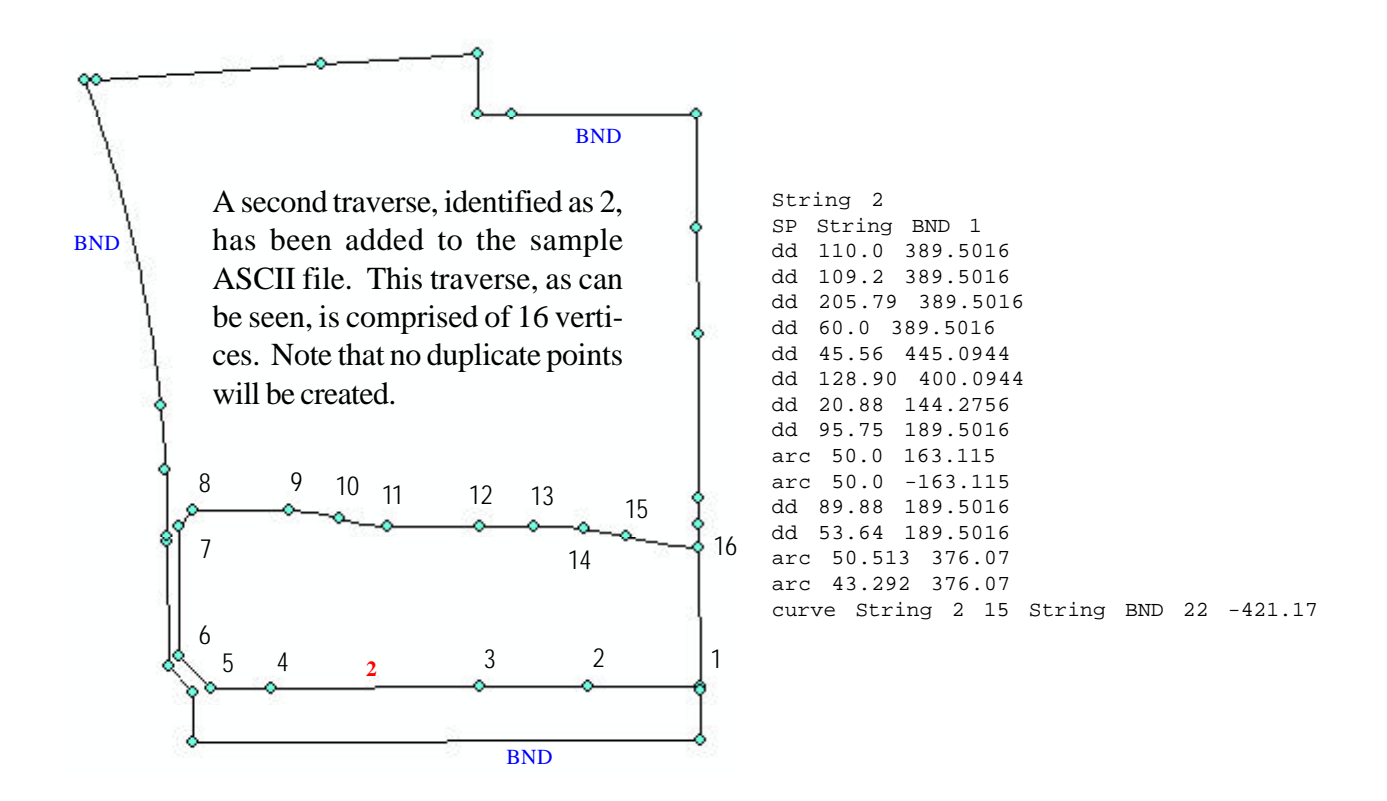

**Figure 8(b) - Sample ASCII file utilizing the Polygon/String COGO File format**

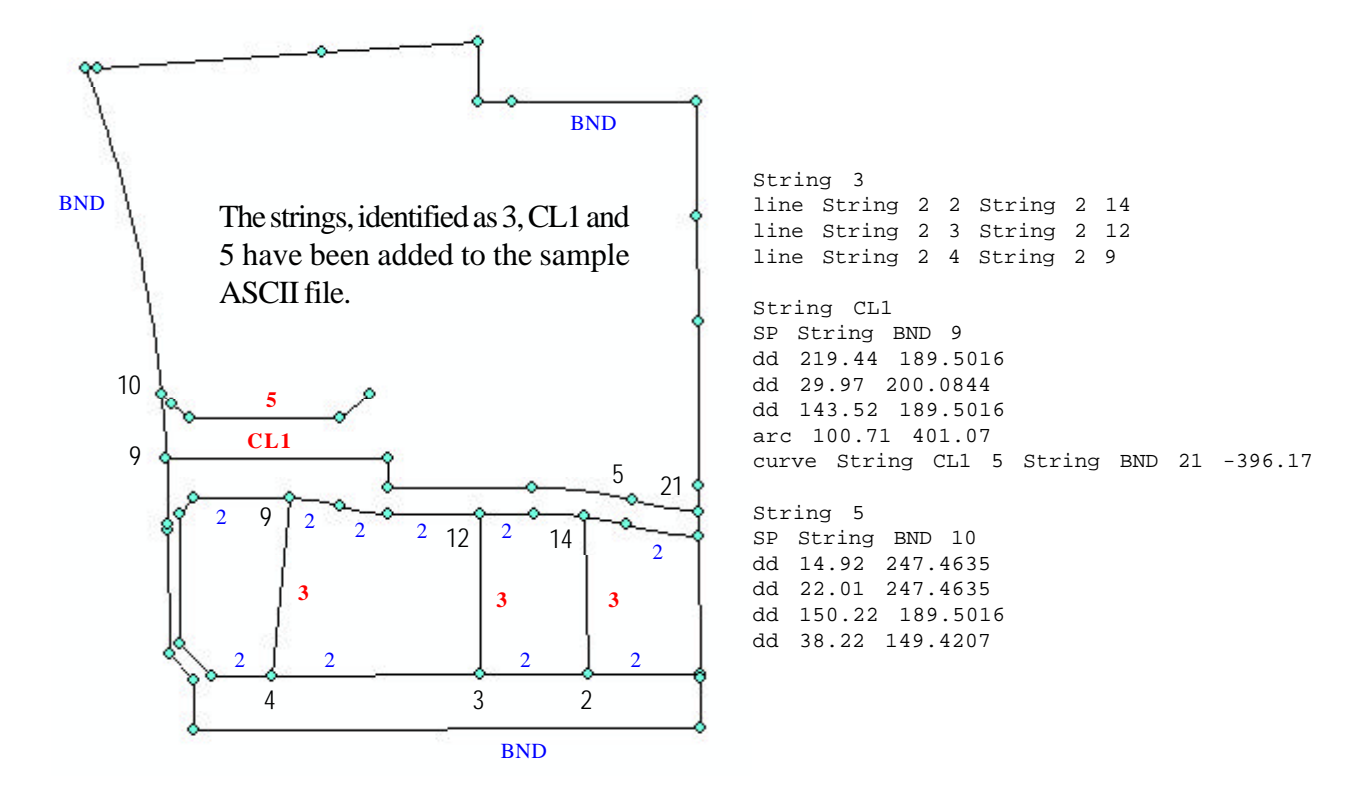

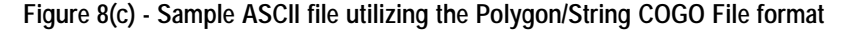

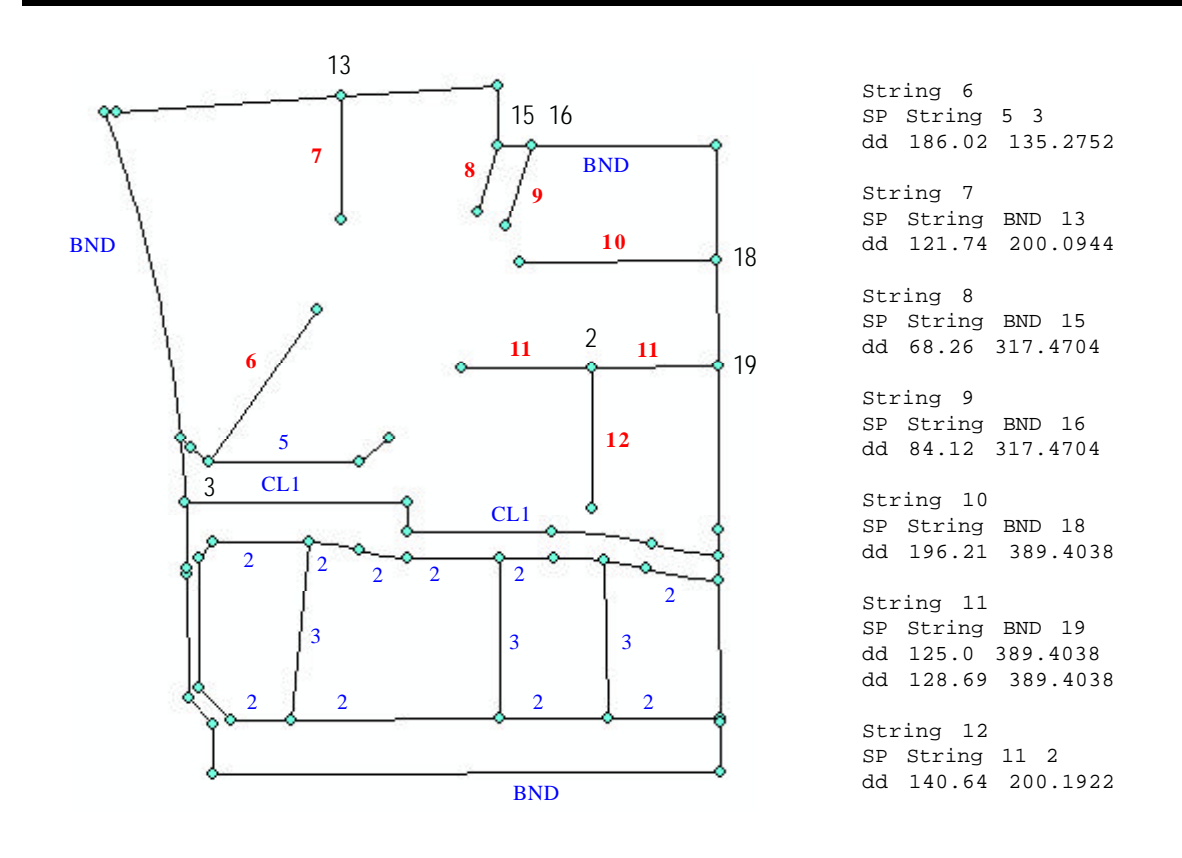

**Figure 8(d) - Sample ASCII file utilizing the Polygon/String COGO File format**

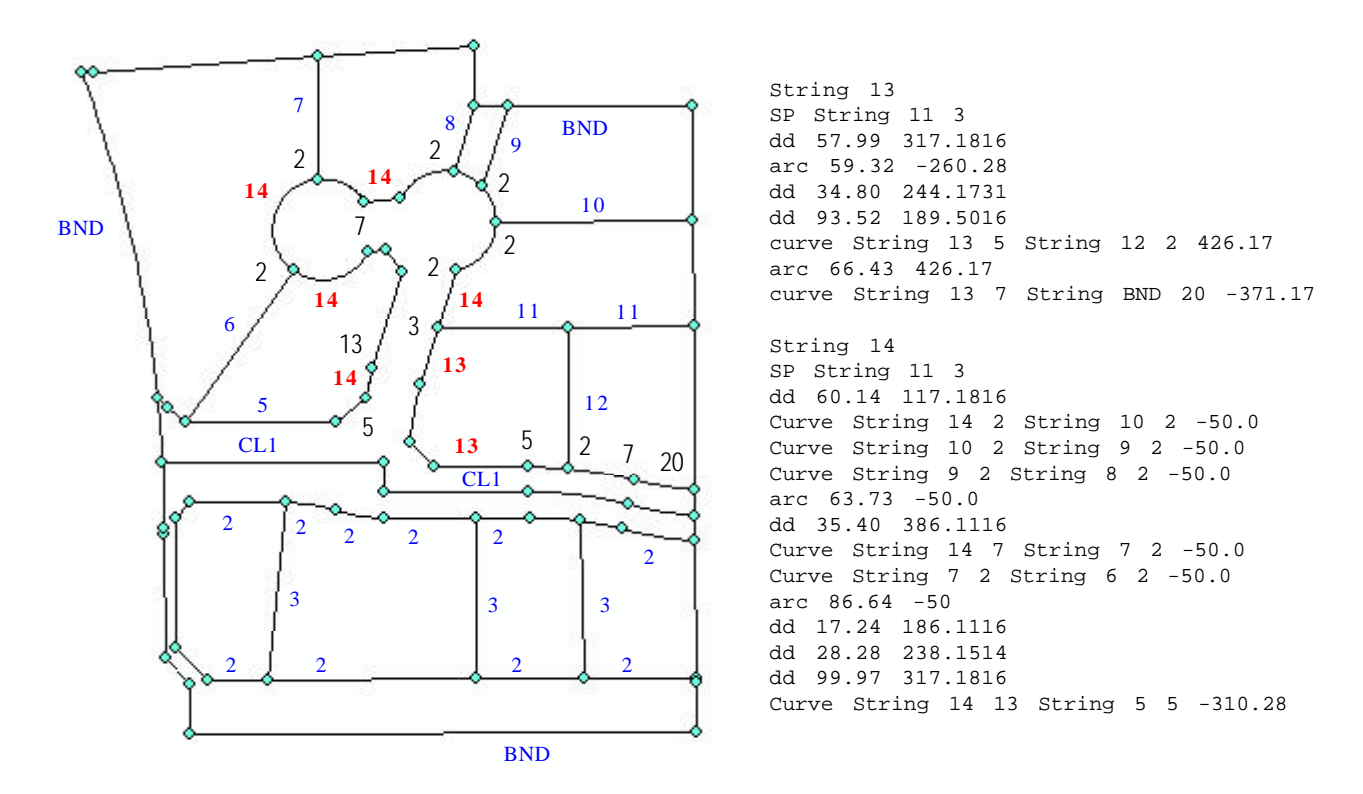

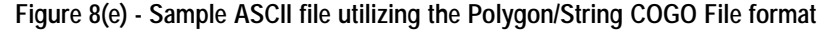

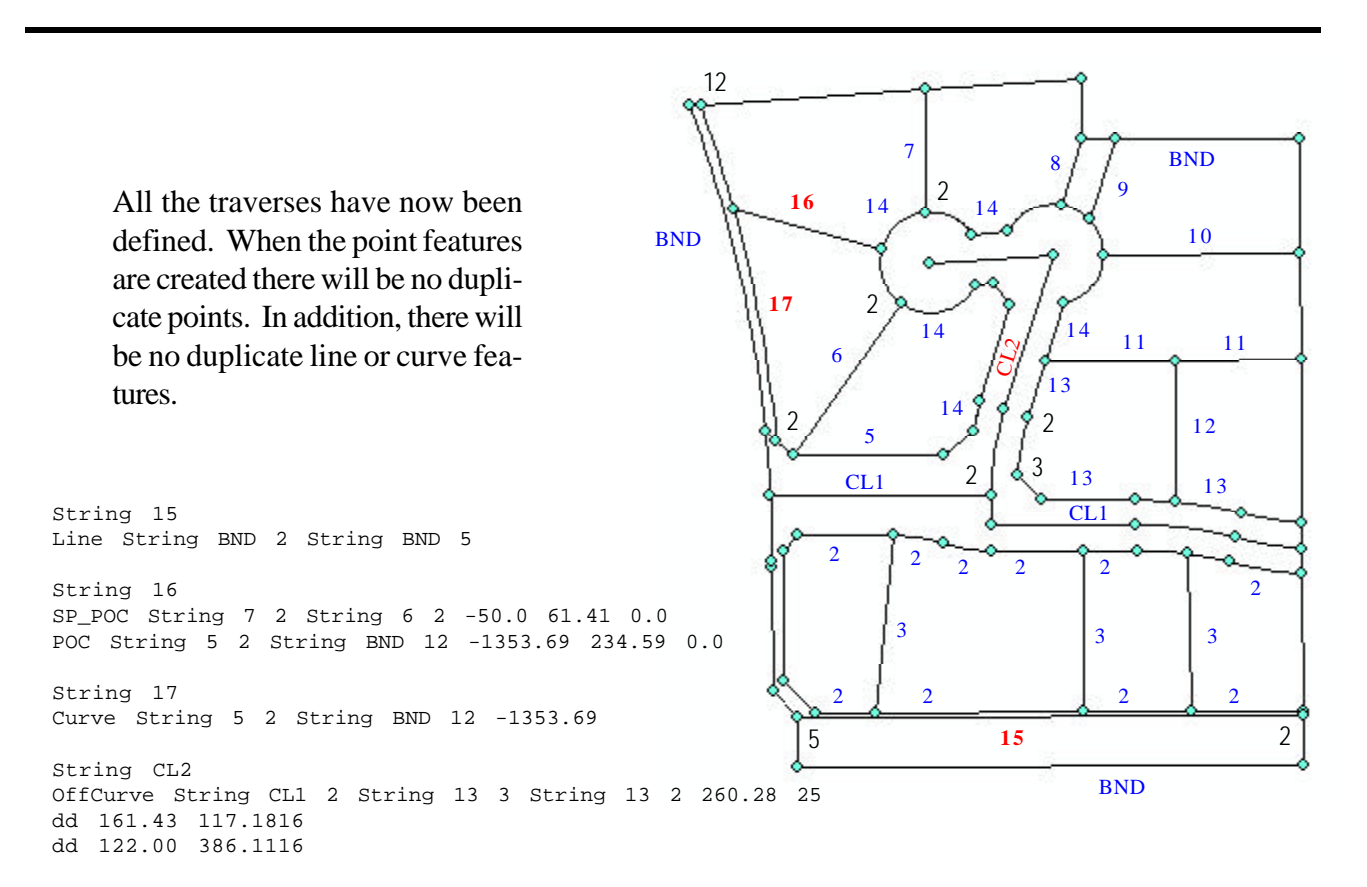

**Figure 8(f) - Sample ASCII file utilizing the Polygon/String COGO File format**

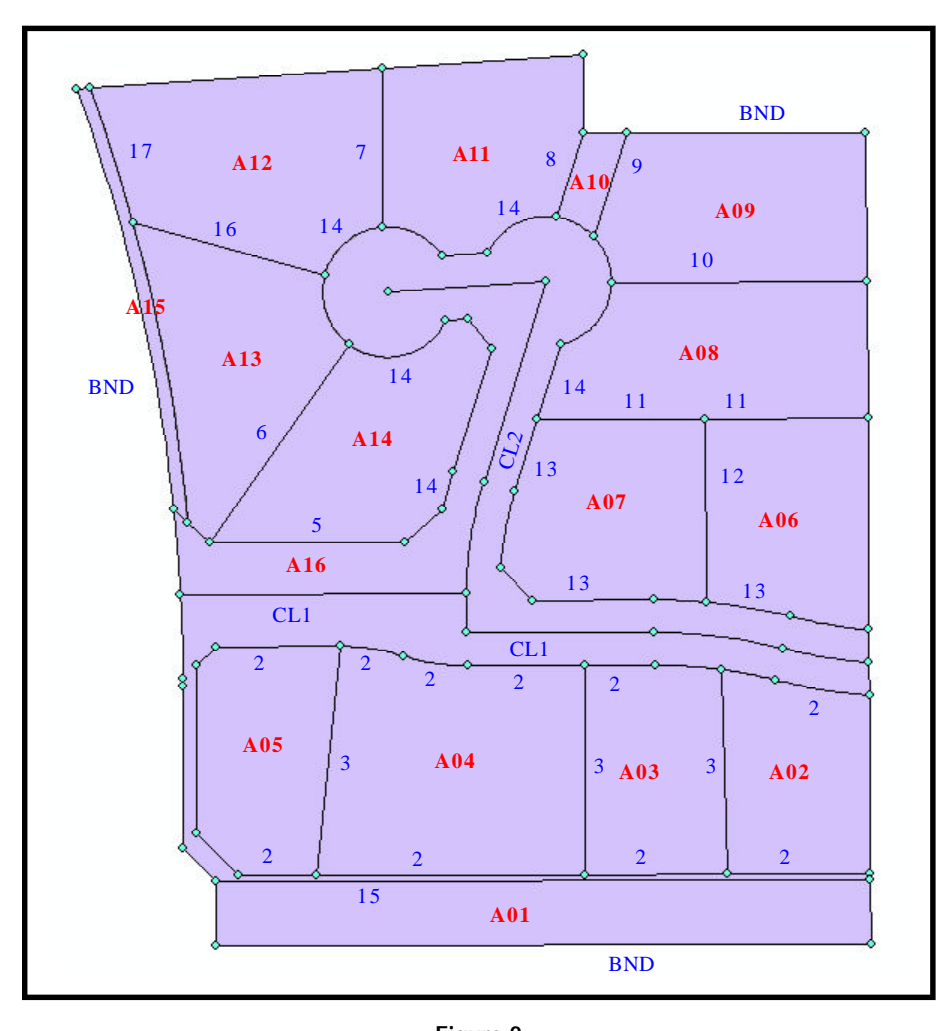

**Figure 9 Polygon features created utilizing the LOT Command within the Polygon/String COGO File format**

LOT A01 Course String BND 2 String BND 3 0.0 Course String BND 3 String BND 4 0.0 Course String BND 4 String BND 5 0.0 Course String BND 5 String BND 2 0.0 LOT A02 Course String BND 22 String BND 1 0.0 Course String BND 1 String 2 2 0.0 Course String 2 2 String 2 14 0.0 Course String 2 14 String 2 15 376.07 Course String 2 15 String BND 22 -421.17 LOT A03 Course String 2 2 String 2 3 0.0 Course String 2 3 String 2 12 0.0 Course String 2 12 String 2 13 0.0 Course String 2 13 String 2 14 376.07 Course String 2 14 String 2 2 0.0 LOT A04 Course String 2 3 String 2 4 0.0 Course String 2 4 String 2 9 0.0 Course String 2 9 String 2 10 163.115 Course String 2 10 String 2 11 -163.115 Course String 2 11 String 2 12 0.0 Course String 2 12 String 2 3 0.0

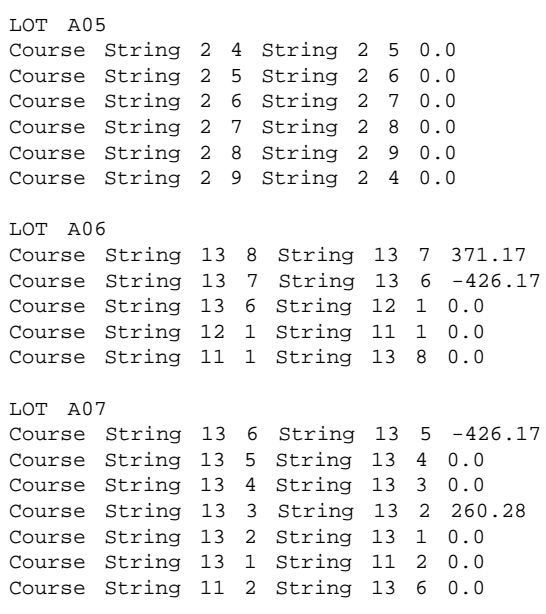

# *Command Of The Month December 2009 7*

LOT A08 Course String 11 1 String 11 2 0.0 Course String 11 2 String 11 3 0.0 Course String 11 3 String 14 2 0.0 Course String 14 2 String 14 3 -50.0 Course String 14 3 String 10 1 0.0 Course String 10 1 String 11 1 0.0 LOT A09 Course String 10 1 String 10 2 0.0 Course String 10 2 String 14 4 -50.0 Course String 14 4 String BND 16 0.0 Course String BND 16 String BND 17 0.0 Course String BND 17 String 10 1 0.0 LOT A10 Course String 14 4 String 14 5 -50.0 Course String 14 5 String BND 15 0.0 Course String BND 15 String BND 16 0.0 Course String BND 16 String 14 4 0.0 LOT A11 Course String 14 5 String 14 6 -50.0 Course String 14 6 String 14 7 0.0 Course String 14 7 String 14 8 -50.0 Course String 14 8 String BND 13 0.0 Course String BND 13 String BND 14 0.0 Course String BND 14 String BND 15 0.0 Course String BND 15 String 14 5 0.0 LOT A12 Course String 14 8 String 16 1 -50.0 Course String 16 1 String 16 2 0.0 Course String 16 2 String BND 12 -1353.69 Course String 13 2 String 13 3 -260.28 Course String BND 12 String BND 13 0.0 Course String BND 13 String 14 8 0.0 LOT A13 Course String 16 1 String 14 9 -50.0 Course String 14 9 String 5 3 0.0 Course String 5 3 String 5 2 0.0 Course String 5 2 String 16 2 -1353.69 Course String 16 2 String 16 1 0.0 LOT A14 Course String 14 9 String 14 10 -50.0<br>Course String 14 10 String 14 11 0.0 Course String 14 10 String 14 11 0.0 Course String 14 11 String 14 12 0.0 Course String 14 12 String 14 13 0.0 Course String 14 13 String 14 14 -310.28 Course String 14 14 String 5 4 0.0 Course String 5 4 String 5 3 0.0 Course String 5 3 String 6 2 0.0 LOT A15 Course String BND 10 String BND 11 -1343.69 Course String BND 11 String BND 12 0.0 Course String BND 12 String 16 2 1353.69 Course String 16 2 String 5 2 1353.69 Course String 5 2 String BND 10 0.0 LOT A16 Course String BND 2 String BND 5 0.0 Course String BND 5 String BND 6 0.0 Course String BND 6 String BND 7 0.0 Course String BND 7 String BND 8 0.0 Course String BND 8 String BND 9 -1343.69 Course String BND 9 String BND 10 -1343.69 Course String BND 10 String 5 2 0.0 Course String 5 2 String 5 3 0.0 Course String 5 3 String 5 4 0.0 Course String 5 4 String 5 5 0.0 Course String 5 5 String 14 13 310.28 Course String 14 13 String 14 12 0.0 Course String 14 12 String 14 11 0.0 Course String 14 11 String 14 10 0.0 Course String 14 10 String 14 9 50.0 Course String 14 9 String 16 1 50.0 Course String 16 1 String 14 8 50.0 Course String 14 8 String 14 7 50.0 Course String 14 7 String 14 6 0.0 Course String 14 6 String 14 5 50.0 Course String 14 5 String 14 4 50.0 Course String 14 4 String 14 3 50.0 Course String 14 3 String 14 2 50.0 Course String 14 2 String 14 1 0.0 Course String 14 1 String 13 2 0.0 Course String 13 3 String 13 4 0.0 Course String 13 4 String 13 5 0.0 Course String 13 5 String 13 6 426.17 Course String 13 6 String 13 7 426.17 Course String 13 7 String 13 8 -371.17 Course String 13 8 String BND 21 0.0 Course String BND 21 String BND 22 0.0 Course String BND 21 String BND 22 5.0 Course String 2 15 String 2 14 -376.07 Course String 2 14 String 2 13 -376.07 Course String 2 13 String 2 12 0.0 Course String 2 12 String 2 12 0.0<br>Course String 2 12 String 2 11 0.0<br>Course String 2 11 String 2 10 163.115 Course String 2 11 String 2 10 163.115 Course String 2 10 String 2 9 -163.115 Course String 2 9 String 2 8 0.0 Course String 2 8 String 2 7 0.0 Course String 2 7 String 2 6 0.0 Course String 2 6 String 2 5 0.0 Course String 2 5 String 2 4 0.0 Course String 2 4 String 2 3 0.0 Course String 2 3 String 2 2 0.0 Course String 2 2 String 2 1 0.0 Course String 2 1 String BND 2 0.0

Shown in Figures 8(a) through 8(f) are samples of how the commands can be used and the results they will produce. Shown in Figure 9 are polygon features which have been created using the vertices of the predefined traverses with the LOT and COURSE commands.

Note that the commands can appear in lowercase, uppercase or a mix of lower and uppercase characters.

It should also be pointed out that in Figures 8(a) through 8(f) the traverses that are created, by the commands shown in

the figures, are identified by the text in the color red. For example, in Figure 8(a), the boundary traverse is identified by the text BND, while in Figure 8(b), the traverse 2 is indicated by the text 2, both displayed in the color red.

When a parcel is defined with the LOT command, the result will be a polygon feature. When a traverse is defined with the STRING command, the result will be point, line and curve features. The features that are created are stored in the current active layer. Additionally, there will be no duplicate point features.

When a parcel or traverse is defined, the command keeps track of the vertices comprising the parcel or traverse. In so doing, the user is able to reference a vertex in a parcel or traverse. So that, rather than specifying coordinates, the user references the vertices in a parcel or traverse.

In using the commands, some commands will require the specification of a bearing, such as the DD command. A bearing can be specified in a variety of formats. Shown in Table 2 are the available formats in which a bearing may be specified.

For commands that require the entry of a radius value, the user should note that the sign of the radius value will control the location of the curve center. A positive radius value will place the curve center to the right of the chord direction, while a negative value places the curve center on the left.

To improve the readability of the file, the user can introduce blank lines or a comment line. A comment line is denoted by the /\* characters in columns 1 and 2 of a data line. There is no limit to the number of blank lines or comment lines that can appear in the file.

When entering data for a command, at least one space or blank character must separate the parameters that a command requires. As an alternative to the space character, the comma or tab character can be substituted.

Shown in Table 3 is a summary of the available commands with a description of the command and its syntax. Supplementing this information is the following:

## **Table 2 Available Bearing Specification Formats**

*Key entry of bearings with lettered quadrants*

- ◗ The angle portion of a bearing is entered in a manner identical to that of an angle (discussed above), while the quadrant indicator:
	- May be NE, SE, SW, NW, ne, se, sw or nw, and may precede or follow the angle, such as NE 35 34 4.4 or 35 34 4.4 NE.
	- May span the angle, such as N 35 34 4.4 E, or n 35 34 4.4 e.
	- May be numeric, 1 through 4, corresponding to NE, SE, SW and NW respectively. If so,
		- (a) the indicator must precede the angle, and
		- (b) the angle must be entered in d/m/s format, with all three angle components present, such as 1 35 0 0.
	- Must be separated by at least one space from the angle components.

#### *Key entry of bearings with numeric quadrants*

Bearings with a numeric quadrant indicator may be entered as one word, without any spaces, and with decimal points separating the degrees, minutes and seconds, such as:

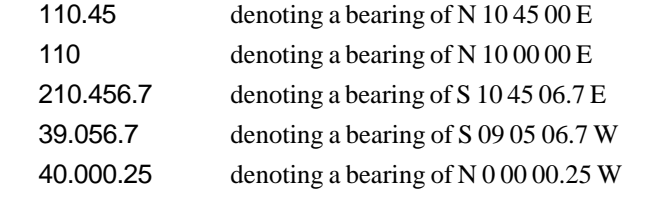

#### **Parcel/String Identification Commands**

#### LOT

Denotes the definition of a parcel which will result in the creation of a polygon feature, which will be stored in the current active layer. This must be the first command in a lot or parcel definition.

Following the command is the lot identification. At least one blank space must separate the LOT command and the lot identification string. The lot identification string is an alphanumeric string. Note that there is no limit to the number of characters that can comprise the identification.

## **STRING**

Denotes the definition of a traverse which will result in the creation of point, line and/or curve features, which will be stored in the current active layer. This must be the first command in a traverse definition.

Following the command is the traverse identification. At least one blank space must separate the STRING command and the traverse identification string. The traverse identification string is an alphanumeric string. Note that there is no limit to the number of characters that can comprise the identification.

Define a line course by specifying two vertices. The coordinates associated with the vertices are then used for the start and end points of the line.

**Tangent Curve Course Commands**

chord length and a radius.

•

*PC*

Define a tangent curve, whose PC is the current position, by specifying a

Chord

*Tangent Line*

CHORD Command

• **Radius** 

*PT*

Define a tangent curve, whose PC is the current position, by specifying a central angle and a radius. The central angle is defined in terms of degrees, minutes and seconds. Note, all three components of the central angle must

Angle

*Tangent Line*

ANGLE Command

•

*PC*

LINE

CHORD

ANGLE

be specified.

### **Parcel/String Start Point Commands**

#### SP

Denotes the start point of a parcel or traverse. The start point can be defined explicitly in the form of X (easting), Y (northing) coordinates, such as: SP 5000.0 5000.0 or by referencing a vertex in a predefined parcel or traverse such as: SP String BND 4

SP\_POC

Denotes that the start point of a parcel or traverse is to be defined by a plus and offset along an existing course. A positive plus value proceeds in a direction from the PC to the PT, while a negative plus value opposes this direction.

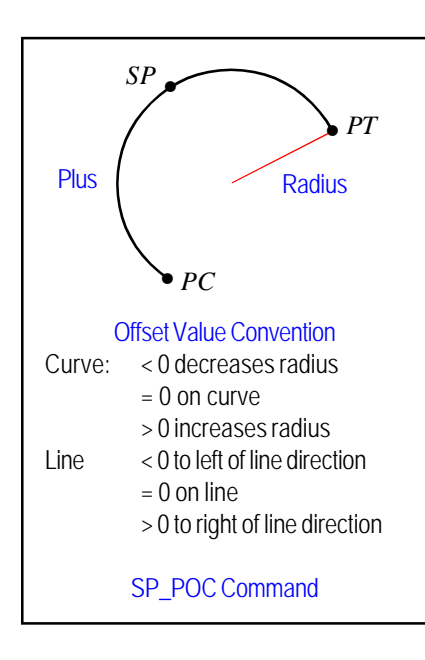

#### **Line Course Commands**

DD

Define a line course by specifying a distance and a bearing. The start point of the course is the current position, while the end point is computed using the specified distance and bearing values from the current position. See Table 2 for a listing of the formats in which a bearing may be entered.

## ARC

Define a tangent curve, whose PC is the current position, by specifying an arc length and a radius.

**Radius** 

•

*PT*

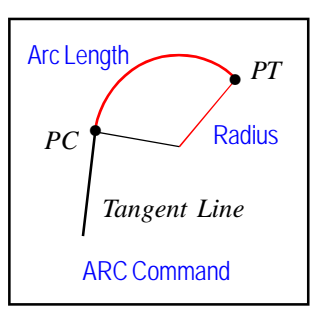

#### CURVE

Define a curve course by specifying two vertices and a radius. The coordinates associated with the vertices are then used for the start and end points of the curve.

#### **Non-Tangent Curve Course Commands**

NTC1

Define a non-tangent curve, whose PC is the current position, by specifying radius, chord length and chord direction. The chord direction is specified in the form of a bearing. See Table 2 for a listing of the formats in which a bearing may be entered.

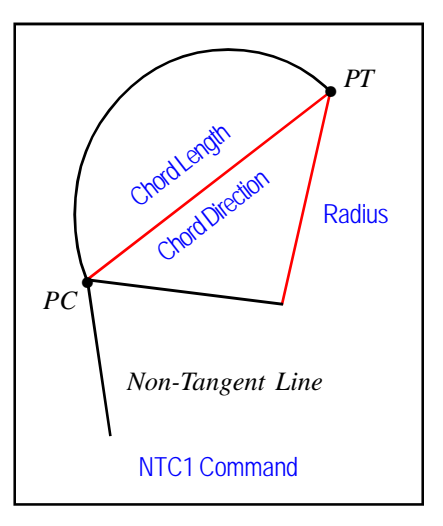

#### NTC2

Define a non-tangent curve, whose PC is the current position, by specifying radius, chord length, central angle and chord direction. The central angle is specified in terms of degrees, minutes

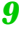

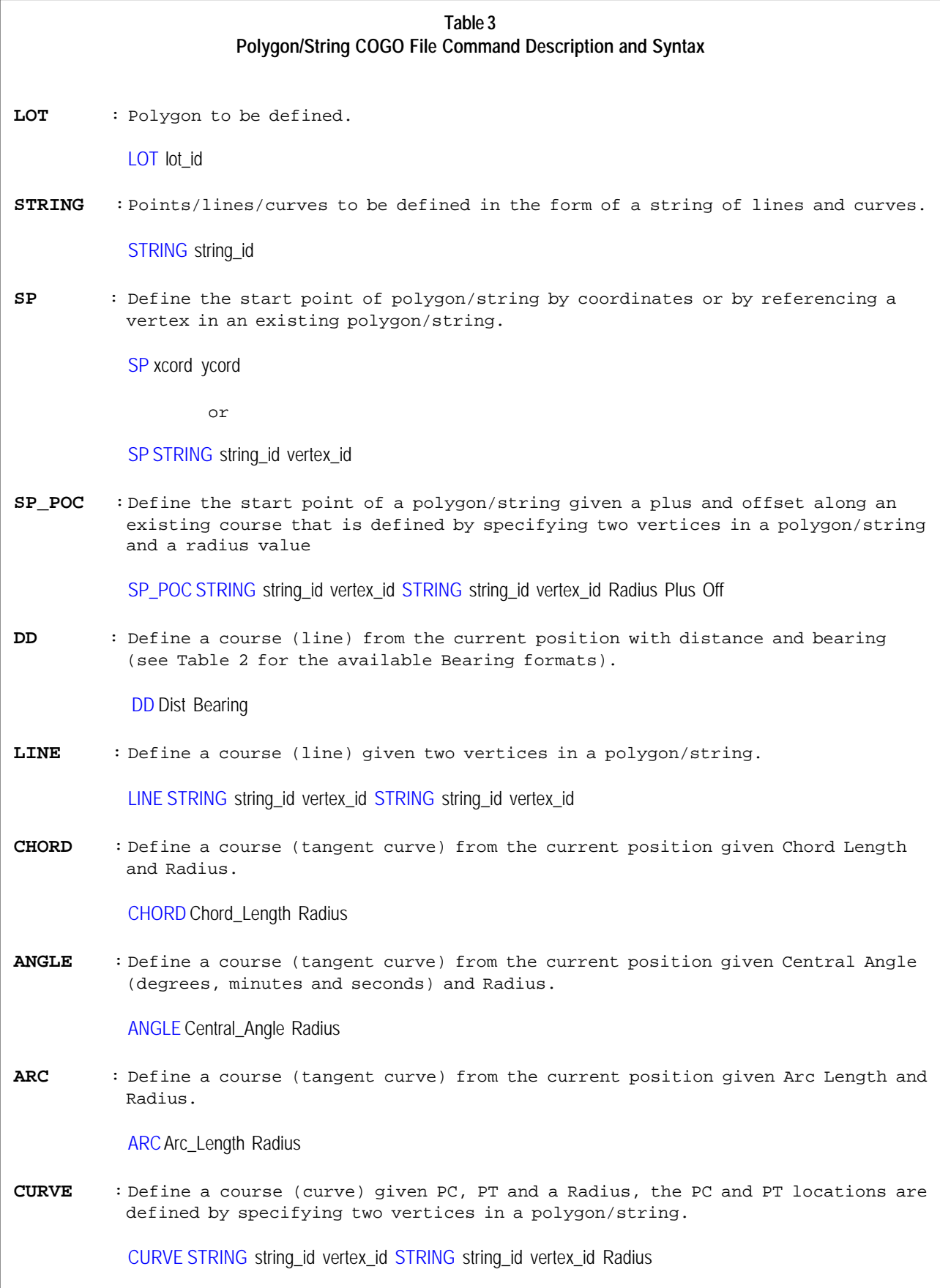

# **Table 3 (continued) Polygon/String COGO File Command Description and Syntax**

**NTC1** : Define a course (non-tangent curve) from the current position given Radius, Chord Length and Chord Direction, which is specified in the form of a bearing (see Table 2 for the available Bearing formats)

NTC1 Radius Chord\_Length Chord\_Direction

**NTC2** : Define a course (non-tangent curve) from the current position given Radius, Chord Length, Central Angle, which is defined in the form of degrees, minutes and seconds, and a Chord Direction, which is specified in the form of a bearing (see Table 2 for the available Bearing formats)

NTC2 Radius Chord\_Length Deg Min Sec Chord\_Direction

**OFFCURVE** : Define a course (curve) given a start point (SP) that is concentric to an existing course and an Offset value. The existing course is defined by specifying two vertices and a Radius. The new course's radius value is equal to the sum of the existing course's radius plus the offset value.

OFFCURVE STRING string\_id vertex\_id STRING string\_id vertex\_id STRING string\_id vertex\_id Radius Off

**POC** : Define a course from the current position to a point on an existing course (line or curve) given a Radius and Plus value along the existing course and the Radius of the new course.

POC STRING string\_id vertex\_id STRING string\_id vertex\_id Radius Plus Course\_Radius

**COURSE** : Define a course using two existing vertices, a Radius and an optional Central Angle, which is defined in the form of degrees, minutes and seconds.

COURSE STRING string\_id vertex\_id STRING string\_id vertex\_id Radius Central\_Angle

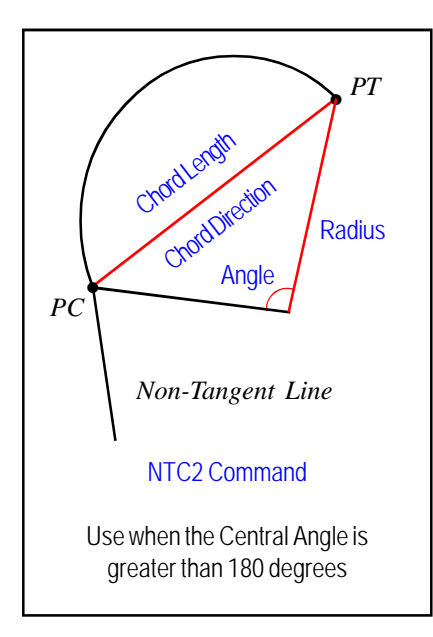

and seconds. All three components of the central angle must be specified. The chord direction is specified in the form a bearing. See Table 2 for a listing of the formats in which a bearing may be entered.

## **Concentric Curve Command**

## OFFCURVE

Define a curve course that is concentric to an existing or base curve course. The user specifies the start point of the new course by referencing a vertex in an existing parcel or traverse, along with the existing course definition and an offset value. The existing course is

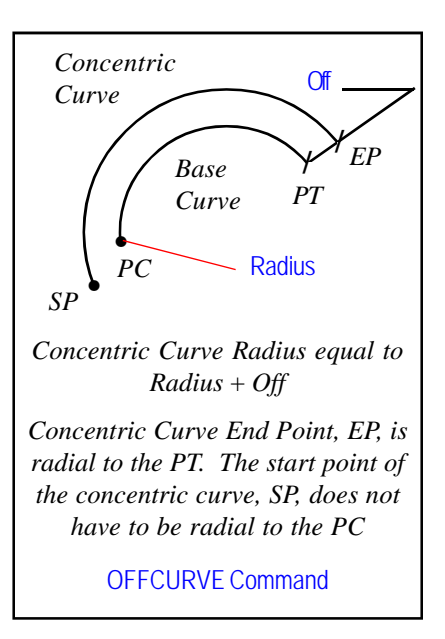

defined by referencing two vertices (PC and PT) in an existing parcel or traverse and a radius value. The offset value is the radial distance from the existing course to the new course. As such, the radius of the new course is equal to the existing course's radius plus the offset value.

#### **Point on a Course Command**

#### POC

Define a course whose start point (SP) is the current position and whose end point (EP) is computed by a plus value along an existing course. The existing course is defined by referencing two vertices (PC and PT) in an existing parcel or traverse and a radius value. Following the specification of the plus value, the user enters the radius of the new course (course radius). If a line course is desired, the course radius value should be zero, while a nonzero value will result in a curve course be-

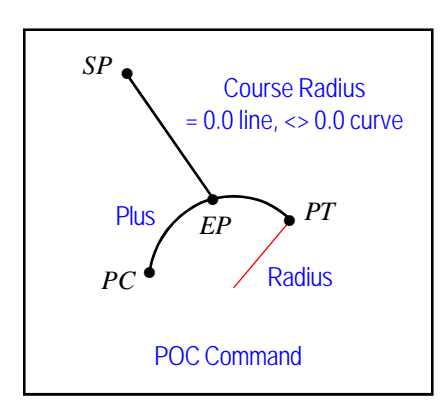

ing created.

#### **Course Definition Command**

#### COURSE

Define a course by specifying two vertices (PC and PT), a radius and an optional central angle. The coordinates associated with the vertices are then used for the start and end points of the course. The central angle is defined in terms of degrees, minutes and seconds. Note, all three components of the central angle must be specified. Since the

specification of the central angle is optional, the user can exclude the central angle from the data line, if appropriate. The central angle must be specified if the course is to be a curve and its central angle is greater than 180 degrees.

#### **Notes**

- **a.** If the start point of a parcel or traverse is a point that has been previously defined, the LINE, CURVE, OFFCURVE or COURSE commands can be used in lieu of the SP or SP\_POC commands, see Fig $ure 8(f)$ .
- **b.** The identification string that is entered for the LOT and STRING commands must be unique. That is to say, all of the lot and string IDs must be different, they can not be the same.

#### **Summary**

The [Import Points] command is a useful tool for creating features in mass from an ASCII based text file. Users who do not have ArcMap installed on a PC can use this format, in conjunction with a text editor or word processor, to create a file that can then be imported with the [Import Points] command to create the appropriate features.

Although a number of file formats are presently supported, should a user desire an additional file format or a modification to an existing file format, they should feel free to contact The CEDRA Corporation and make a request.

Users with a software support agreement should check with The CEDRA Corporation on how to obtain a software update so as to be able to utilize this new file format.

As always, users who have a need for functionality that is not presently available in CEDRA software should feel free to forward these requests to CEDRA, as well as, any other comments or suggestion you may have.

*If you have a request for Command Of The Month, feel free to phone, fax or e-mail your request to The CEDRA Corporation.*